# **MANUAL PARA INSCRIÇÃO DE ALUNO ESPECIAL**

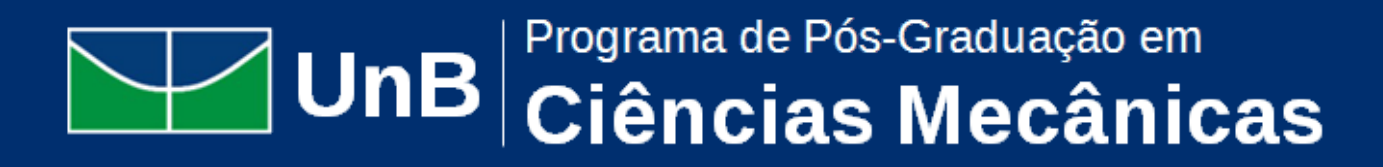

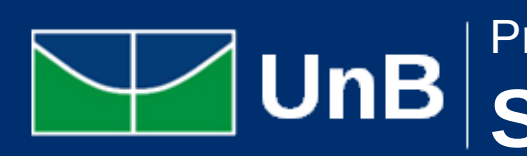

 $\bullet\bullet\bullet$ 

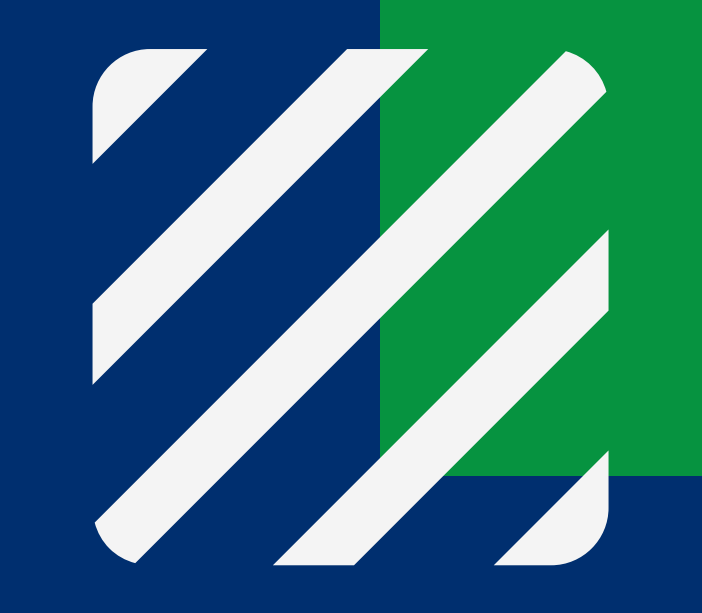

#### Programa de Pós-Graduação em **Sistemas Mecatrônicos**

### **Documentos necessários**

- 
- 
- Exposição de Motivos;
- Currículo Vitae ou Lattes atualizado;
- Diploma de Ensino Superior;
- **Histórico Escolar do Ensino Superior;**
- Carteira de identidade e CPF;
- 
- Certificado de Reservista (sexo masculino);
- Comprovante de pagamento da taxa de R\$ 71,00;

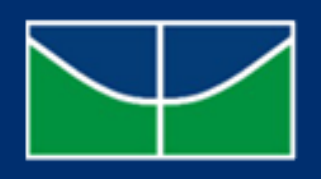

UnB

Solicitação de Aluno Especial (disponível no site do Programa); Formulário de Matrícula em Disciplina; 1 - O solicitante deverá enviar os seguintes documentos no email do Programa mp qual é lecionada a disciplina que deseja cursar:

Título de Eleitor com comprovante da última votação (1º e 2º turno);

### **Como emitir a GRU R\$ 71,00**

- Unidade Gestora: 154040
- Gestão: 15257
- Código de Recolhimento: 28836-5
- Clicar em AVANÇAR.
- 3 Preencher
	- Número de Referência: 4508
	- Competência: "coloque o mês e ano do pagamento" Exemplo(01/2021)
	- Vencimento: "coloque o dia em que efetuará o pagamento, lembrese de se atentar aos prazos para recebimento dos documentos"
	- CPF e NOME do interessado;
	- Valor Principal e Valor Total serão o mesmo: R\$ 71,00

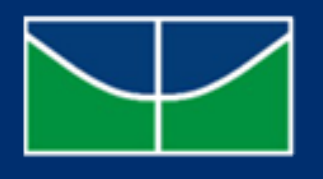

**UnB** 

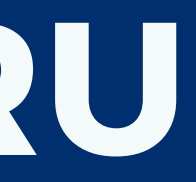

1 - Acessar o seguinte site: http://consulta.tesouro.fazenda.gov.br/gru\_novosite/gru\_simples.asp

2 - Preencher:

## **Resultado**

1 - Após a entrega da documentação a Coordenação terá 5 dias úteis para analisar a documentação e decidir se o interessado poderá ou não cursar a disciplina desejada.

2 - Os alunos especiais devem assistir às primeiras aulas das disciplinas solicitadas mesmo sem a confirmação/aceitação do professor para que não percam o conteúdo da matéria.

3 - Caso a matrícula tenha sido aceita, o solicitante encaminhará o comprovante de pagamento referente à taxa de matrícula.

4 - A GRU referente à taxa de matrícula *DEVERÁ SER PAGA SOMENTE APÓS A COORDENAÇÃO ACEITAR A MATRÍCULA DO SOLICITANTE.* Ela custará R\$ 101,00 reais por crédito a ser cursado.

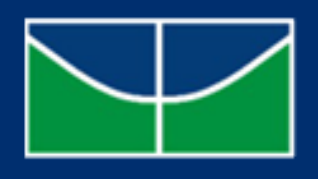

UnB

# **Como emitir a GRU**

- Unidade Gestora: 154040
- Gestão: 15257
- Código de Recolhimento: 28836-5
- Clicar em AVANÇAR.

1 - Acessar o seguinte site: http://consulta.tesouro.fazenda.gov.br/gru\_novosite/gru\_simples.asp

- Número de Referência: 4508
- Competência: "coloque o mês e ano do pagamento" Exemplo(01/2021)
- Vencimento: "coloque o dia em que efetuará o pagamento, lembrese de se atentar aos prazos para recebimento dos documentos"
- CPF e NOME do interessado;
- Valor Principal e Valor Total serão o mesmo: número de créditos que for cursar multiplicado por 101. Exemplo - uma disciplina de 4 créditos custará 404 reais.

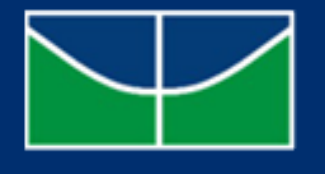

**UnB** 

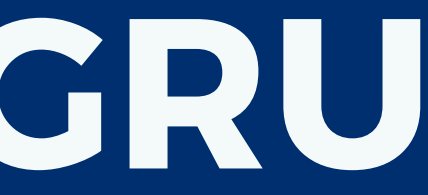

### 2 - Preencher:

#### 3 - Preencher

# **F a l e c o n o s c o**

### SECRETARIA DE **P Ó S - G R A D U A Ç Ã O D O E N M**

enm.pcmec@unb.com p p m e c @ u n b.b r rafael.lima@unb.br

 $\bullet\bullet\bullet$  $\bullet\bullet\bullet$  $\bullet$   $\bullet$